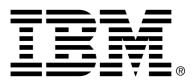

IBM Cúram Social Program Management

# Cúram Deductions Guide

Version 6.0.4

#### Note

Before using this information and the product it supports, read the information in Notices at the back of this guide.

This edition applies to version 6.0.4 of IBM Cúram Social Program Management and all subsequent releases and modifications unless otherwise indicated in new editions.

Licensed Materials - Property of IBM

Copyright IBM Corporation 2012. All rights reserved.

US Government Users Restricted Rights - Use, duplication or disclosure restricted by GSA ADP Schedule Contract with IBM Corp.

© Copyright 2010-2011 Cúram Software Limited

# Table of Contents

| Chapter 1 Introduction                                       | 1 |
|--------------------------------------------------------------|---|
| 1.1 Purpose                                                  | 1 |
| 1.2 Audience                                                 |   |
| 1.3 Prerequisites                                            | 1 |
| 1.4 Chapters in this Guide                                   | 1 |
|                                                              |   |
| Chapter 2 Deduction Categories                               |   |
| 2.1 Introduction                                             |   |
| 2.2 Applied Deduction                                        |   |
| 2.3 Un-applied Deduction                                     |   |
| 2.4 Third Party Deduction                                    | 4 |
| Chapter 3 Deduction Administration                           | 5 |
| 3.1 Introduction                                             |   |
| 3.2 Product Configuration for Deductions                     |   |
| 3.2.1 Setting the Maximum Deduction Rate                     |   |
| 3.2.2 Setting the Minimum Deduction Amount                   |   |
| 3.2.3 Setting the Minimum Deduction Amount                   |   |
| 3.3 Configuring Deduction Types                              |   |
| 3.3.1 Setting the Deduction Type Name and Category           |   |
| 3.3.2 Setting Limits for Deduction Amounts                   |   |
| 3.3.3 Prioritizing Deduction Types                           |   |
| 3.3.4 Participant Type Configuration                         |   |
| 3.3.5 Processing Actions for Deduction Types                 |   |
| 3.4 Associating a Deduction Type with a Product              |   |
| 3.4.1 Prioritizing Deduction Types Associated With a Product |   |
|                                                              |   |
| Chapter 4 Maintaining Deductions on a Case 1                 | 1 |
| 4.1 Introduction                                             |   |
| 4.2 Creating Deductions on a Case                            | 1 |
| 4.2.1 Selecting the Deduction Category 1                     | 1 |
| 4.2.2 Entering a Fixed Deduction Amount 1                    |   |
| 4.2.3 Entering a Variable Deduction Rate                     |   |
| 4.2.4 Defining Deduction Time Periods 1                      |   |
| 4.2.5 Setting the Deduction Priority 1                       |   |
| 4.2.6 Summary of Deduction Settings                          |   |
| 4.3 Activating a Deduction                                   |   |

| 4.4 Deactivating a Deduction                        | 16  |
|-----------------------------------------------------|-----|
| 4.5 Overriding the Maximum Deduction Rate           |     |
| 4.6 Canceling a Deduction                           | 16  |
| 4.7 Viewing Deductions                              | 16  |
| 4.7.1 Viewing Case Deductions                       | 17  |
| 4.7.2 Viewing Person Deductions                     |     |
| 4.7.3 Viewing Details for a Deduction               |     |
| 4.7.4 Viewing the Deduction History                 |     |
| 4.8 Deduction Statuses                              |     |
| 4.9 Deduction Processes which Raise Workflow Events | 18  |
| Chapter 5 Processing Case Deductions                | 20  |
| 5.1 Introduction                                    |     |
| 5.2 Simulating Payments                             |     |
| 5.3 Generating Payments for a Case                  |     |
| Chapter 6 Maintaining Third Party Payments          | 22  |
| 6.1 Introduction                                    |     |
| 6.2 Informing Users When a Third Party Account Ends |     |
| 6.3 Canceling and Regenerating Third Party Payments | 23  |
|                                                     | 0.4 |
| Chapter 7 Conclusion                                |     |
| 7.1 Summary                                         |     |
| 7.2 Additional Information                          |     |
| Notices                                             | 20  |

## Introduction

## 1.1 Purpose

The purpose of this guide is to define the functionality that is provided to support deductions from benefit payments issued to participants. Deductions are made from benefit payments as a means of budgeting or to clear an existing debt. The application provides support for deductions using three deduction categories which are described in this guide. This guide also provides a high level overview of deduction processing.

## 1.2 Audience

This guide is intended for business analysts employed by the organization. It is assumed that this audience had a strong knowledge of the organization's business requirements.

## 1.3 Prerequisites

Readers should be familiar with the application, in particular, with case processing. Deductions are made from benefit payments issued in respect of a person's product delivery cases. Nominees are the recipients of benefit payments. When a deduction is processed against a benefit payment, the appropriate nominee will receive a reduced payment amount. For more information on case processing and nominees, see the Cúram Integrated Case Management Guide and the Cúram Nominees Guide.

## 1.4 Chapters in this Guide

The following list describes the chapters within this guide:

### **Deduction Categories**

This chapter introduces the three categories of deduction: applied, unapplied, and third party.

#### **Deduction Administration**

This chapter provides information on deduction administration. This includes the configuration of deduction types, the configuration of deduction information for benefit products, and the association of deduction types with benefit products.

#### **Maintaining Deductions on a Case**

This chapter provides information on maintaining deductions at the case level. This includes creating deductions on a case, recording deduction information, activating and deactivating deductions, and viewing deduction information. This chapter also lists the deduction business processes that cause workflow events to be raised.

#### **Processing Case Deductions**

This chapter provides information on simulating payments and the financial processing that occurs when deductions are processed on the system.

#### **Maintaining Third Party Payments**

This chapter provides information on alerting users when a participant account which receives third party deduction payments is closed. This chapter also includes information on canceling and regenerating third party payments.

## **Deduction Categories**

## 2.1 Introduction

This chapter describes the three types of deduction categories that are supported: applied, un-applied, and third party. Each deduction category addresses a unique way in which the organization deducts an amount from a benefit payment and uses the amount for another purpose. Applied and unapplied deductions are used to clear outstanding debts owed to the organization. Third party deductions are used to make third party payments to other participants.

The following sections contain additional information about these categories.

## 2.2 Applied Deduction

An applied deduction is an amount that can be deducted from a benefit payment and applied toward an outstanding liability owed to the organization. For example, \$10 of a person's benefit payment can be applied toward an overpayment that was previously issued to that person.

Applied deductions can be allocated toward liabilities incurred by the primary client of the benefit payment or to any other participant. For example, part of the benefit payment can be allocated toward a liability incurred by another member of the household.

## 2.3 Un-applied Deduction

An un-applied deduction is a standalone deduction amount that is not applied toward a specific liability. The deduction amount can be used to make a general refund to the organization. For example, if a person is issued a one-off payment from an emergency fund, the organization can later deduct the amount from the person's benefit to recoup the payment.

## 2.4 Third Party Deduction

A third party deduction is an amount that is deducted from a person's benefit payment in order to pay off charges, costs, or debts owed to another participant. A person may decide to apportion his or her benefits in this way to budget for the household or to clear an existing bill.

Third party deductions can be issued to registered persons, employers, service suppliers, product providers, information providers, utilities, or representatives. Third party deductions can be used to pay off fuel costs, housing costs, council tax arrears, or water and sewerage charges. For example, a person can allocate part of their benefit payment toward an electricity bill. Third party deductions can also be used to pay off unpaid fines, compensation orders, or child support orders.

Third party deduction recipients are automatically added as case participants on a case.

When a third party deduction ends, the system alerts the user to this effect.

# **Deduction Administration**

## 3.1 Introduction

Deductions can be created in cases when deduction information has been configured as part of system administration. When a deduction is created on a case, it inherits this pre-configured information.

This chapter provides an overview of deduction information that must be configured in order to create deductions on cases. The following information is covered in this chapter:

- Product configuration for deductions
- Configuring deduction types
- Associating configured deduction types with products

## 3.2 Product Configuration for Deductions

Benefit products have three financial settings that are configured for deduction processing: maximum deduction rate, minimum deduction amount, and minimum payment amount. These settings allow limits to be set on the total deduction amount that can be deducted from payments issued for the benefit product.

## 3.2.1 Setting the Maximum Deduction Rate

All benefit products allow a maximum deduction rate to be specified. This is the maximum percentage of a benefit payment that is allowed to be deducted. For example, if the maximum deduction rate is set to 30, 30% is the most that can be taken from the total benefit payment. The total amount of all deductions set up on the case cannot be greater than this percentage. Any deduction that causes the percentage to go above the maximum deduction rate set for the product will not be set.

A user can override the maximum deduction rate set for a product on a caseby-case basis.

## 3.2.2 Setting the Minimum Deduction Amount

A minimum deduction can be configured for all benefit products. This is the minimum amount of money that the system can deduct from the total benefit payment issued for the case. Deductions cannot be processed if they fall below this minimum amount. For example, if the minimum deduction amount is 10, a deduction cannot be processed against the case for less than \$10. Setting the minimum deduction amount prevents the issuing of small payments to third parties who may prefer to receive multiple deductions that are rolled up into one payment in order to simplify financial processing.

### 3.2.3 Setting the Minimum Payment Amount

A minimum payment amount can be configured for all benefit products. This is the minimum amount of money that a participant must receive after all deductions have been deducted from the total benefit payment. Deductions that cause the benefit payment amount to fall below the minimum payment amount cannot be processed. For example, if the minimum payment amount is \$40 and the total benefit payment will fall to \$30 if a particular deduction is processed, the deduction will not be processed. Setting the minimum payment amount of benefit in the event that multiple deductions are processed against the case.

## 3.3 Configuring Deduction Types

Deduction types are the templates on which deductions created on cases are based. Generic information is set up for each deduction type during system administration. This information is carried through to the deductions that are set up on individual cases.

## 3.3.1 Setting the Deduction Type Name and Category

A unique deduction name is specified for each deduction type. This name describes what the deduction is used to pay. Examples of deduction names include tax, gas, electricity, and child support order. Deduction names are code table values. A deduction category is also specified. The deduction category describes the group to which the deduction belongs. There are three deductions categories: applied, un-applied, and third party.

In order to create a deduction on a case, a deduction category must be selected. Only deductions that belong to the selected category can be created against the case. For example, if a deduction has a category of "third party", then only deductions belonging to the third party category are displayed for selection when a user creates a third party deduction on the case.

It is important to note that deduction categories available at the case level must first be configured as part of deduction administration. If a user attempts to create a deduction of a specific category which has not been configured, then no deductions will be available.

#### 3.3.2 Setting Limits for Deduction Amounts

Limits can be applied to the deduction amounts that a user enters when creating a deduction on a case. These limits are based on whether the deduction amount is fixed or variable. A fixed amount is a set amount of money that is deducted from a participant's benefit payment. For example, a court may order \$20 of participant's unemployment insurance payment to be deducted and used to pay off child support owed by the participant. Variable amounts are calculated as percentages. A percentage of a participant's benefit payment is deducted from his or her total benefit amount or a component of the benefit. For example a 10% state defined income tax can be set up as a deduction on a participant's unemployment insurance payments.

Setting Limits for Fixed and Variable Deductions

Deduction types have two settings that apply to both fixed and variable deductions. The first setting is used to configure a maximum deduction amount.

For fixed deductions, this is the maximum amount of money that can be specified when creating this type of deduction on a case. For example, if the maximum amount for a fixed deduction is set to 50, a deduction cannot be created for greater than \$50.

For variable deductions, this is the maximum amount of money that a percentage-based deduction can be evaluated to during payment processing.

If the maximum deduction amount for a variable deduction is set to 50, \$50 is the maximum amount that a percentage based deduction can be evaluated to during payment processing.

The second setting is used to set a minimum deduction amount. For fixed deductions, this is the minimum amount of money that can be specified when creating a deduction. For example, if the minimum amount for a fixed deduction is set to 30, a deduction cannot be created for less than \$30.

For variable deductions, this is the minimum amount that a percentage based deduction can be evaluated to during payment processing. For example, if the minimum amount is set to 30, \$30 is the minimum amount that a percentage based deduction can be evaluated to during payment processing.

Setting the Default Amount for Fixed Deductions

Default amounts can be specified for deduction types. A default amount is the standard rate for a deduction of this type. For example, if the default amount is set to 20, \$20 is the standard rate allowed for this deduction type. When a deduction is created for a case, the default amount field is automatically populated with this value. Setting a default amount eliminates the need to enter an individual amount for each deduction that is based on this deduction type.

Percentage Settings for Variable Deductions

There are two percentage settings that are used for variable deductions.

The first setting allows a user to specify a maximum percentage that is deducted from a benefit payment when this type of deduction is created on a case. This is the maximum percentage that can be specified when creating this type of deduction on a case. For example, if the maximum percentage amount is set to 5, the percentage specified when this type of deduction is created on a case cannot be more than 5%.

The second setting is used to set a default percentage value that is deducted from a benefit. For example, if the default percentage is set to 20%, this is the standard percentage of the benefit that is deducted from the total benefit payment for this type of deduction. When a deduction is created on a case, the default percentage field is automatically populated with this value. Setting a default percentage eliminates the need to manually enter a percentage for deductions that are based on this type of deduction.

### 3.3.3 Prioritizing Deduction Types

The priority of a deduction type can be configured during system administration. This priority indicates the order in which the deduction type will be processed when a payment is generated for the case. Deductions are prioritized by the organization in order of importance. For example, it may be more important to process a deduction that is used to pay housing costs than a deduction that is used to repay a liability owed to the organization.

When a new deduction type is created or updated, a sequencing function reads the priority of the new deduction type and compares it to the priorities of any previously created deduction types. Based on this comparison, the sequencing function automatically increases or decreases any existing priorities as necessary. This ensures that all existing priority settings are in sync with the new priority.

For example, there are two deduction types. The priority of the first deduction is set to 1. The priority of the second deduction is set to 2. A new deduction type is created and its priority is set to 1. The system automatically re-prioritizes the priorities of the first and second deductions. The priority of the new deduction is 1, the priority of the first deduction is 2 and the priority of the second deduction is now 3.

All deduction types have an option to automatically assign a priority to the

deduction type. Using this option eliminates the need to manually enter a priority. The deduction type will automatically be assigned the next available priority by the system, that is, a priority that is not already being used by another deduction type.

### 3.3.4 Participant Type Configuration

Participant type configuration defines the participant types available for selection as part of the create applied and third party deduction processing. The participant types available for configuration include person, employer, external party, product provider, information provider, service supplier and utility.

When setting up an applied deduction, the user can choose whether to apply an active liability for an existing case member or another participant. The same facility is also available when creating a third party deduction, where the user selects which third party payee is to receive the deducted amount.

An organization may wish to restrict the participant types available for selection. For example, an organization may not support the management of liabilities in respect of certain participant types, such as an external party office. It may also wish to restrict which third parties can receive deductions. For example, it may wish to only make deductions on behalf only those utilities that support the health & safety of its clients by ensuring a continuing water or gas supply for the period that the deductions are being made.

### 3.3.5 Processing Actions for Deduction Types

An action can be specified if there is an insufficient amount remaining on the benefit to process the full deduction amount for the deduction type. If there is an insufficient amount remaining on the total benefit payment, an action can be configured that prevents the deduction from occurring at all. Alternatively, a user can specify that part of the deduction be taken from the benefit amount that is available.

For example, if a \$30 deduction cannot be applied to a benefit because there is only \$20 left on the benefit payment to deduct from, an action can be set to allow \$20 to be deducted from the available amount to cover part of the deduction.

## 3.4 Associating a Deduction Type with a Product

A deduction must be associated with a benefit product before it can be created on cases that are based on that product. This ensures that only certain types of deductions can be created on certain benefit cases. For example, if a deduction type is associated with an income support product, it can be created on any income support product deliveries provided by the organization. If a deduction type is not associated with a product, it cannot be created on cases based on that product. A user has the option to associate one or more existing deduction types with a product or create a new deduction type for the product. If a new deduction type is created, it is automatically associated with that product and is also available to later associate with other products.

## 3.4.1 Prioritizing Deduction Types Associated With a Product

Automatic prioritizing occurs when a deduction type is associated with a product. When a deduction type is associated with a product, the system automatically increases or decreases the priorities of any other associated deduction types that share the same priority as the new deduction type. This eliminates the need for a user to manually update the priority of each deduction type.

The priority of an associated deduction type can also be manually changed by a user. Changing the deduction priority will also cause the sequencing function to increase or decrease the priorities of any other deduction types associated with the same product.

If the deduction type is already being used against payments issued on a case, changing it's priority will not affect the priorities of existing deductions on the case. The changed priority will only come into effect when future deductions are created on the case.

## Maintaining Deductions on a Case

## 4.1 Introduction

Deductions are maintained on a case-by-case basis. Deductions maintained at the case level are instances of deduction types that apply to a particular case. Deductions cannot be deducted from case payments unless they are created on the case itself by a user. A user can set up one or more deductions on an individual case as required. This chapter describes how to create and maintain deductions at the case level. This chapter also outlines the deduction processes that cause workflow events to be raised.

## 4.2 Creating Deductions on a Case

This section describes the process of creating deductions on a case. The process begins with the selection of the deduction category. This determines how the deduction amount is processed, i.e., whether or not it is applied to a liability or issued to a third party recipient. The information entered for the new deduction is dependent on the deduction category. For example, third party deductions require third party account information.

The deduction amount must be entered for all new deductions. It can either be a fixed amount or based on a variable rate. The time period during which the deduction is effective must be defined and the priority in which the deduction is processed must be set.

## 4.2.1 Selecting the Deduction Category

Selecting the deduction category determines the use of the deduction once it has been subtracted from the benefit payment. The user has the option to create an applied, un-applied or third party deduction.

Un-applied deductions are refunds to the agency and therefore directed towards the agency's account. During the un-applied deduction creation process, general information is recorded which can be used at a later time. Applied deductions are applied toward a liability. During the applied deduction creation process, the user selects the participant whose liability the deduction is to be applied toward, as well as the name of the liability (relevant only when the participant has more than one outstanding liability).

Third party deductions are issued to third parties. During the third party deduction process, the user specifies the third party participant who is to receive the deduction amount. Third party account information must also be recorded: this includes the third party account number and a reference number which provides a record of the relationship between the third party and the deduction.

### 4.2.2 Entering a Fixed Deduction Amount

A fixed amount can be entered for all deductions (i.e., across all deduction categories). This is the set amount of money that is deducted from the benefit payment. For example, \$20. The default value of this amount is inherited from the deduction type that was configured as part of deduction administration. This amount can be subsequently changed by a user.

The amount specified cannot exceed the maximum or minimum deduction amount that was configured for the deduction type during system administration. For example, if the maximum amount for the deduction type is 50, a user cannot enter an amount that is greater that 50.

As part of entering the fixed amount, one of the nominee's in receipt of the benefit must be selected. The fixed amount will be deducted from that nominee's payment only. The nominee can be the primary client or another person, employer, or representative who is nominated by the primary client to receive the benefit on his or her behalf.

For example, a case has two nominees: Linda Smith and John Smith. Linda Smith is the primary client and receives the Maximum Dependent Child component for \$50. John Smith is the second nominee on the case and receives the Maximum Personal Benefit component for \$100. A deduction is created on the case and John Smith is selected as the nominee from whose payment the deduction is made. Then the payment is generated for the case, the \$30 deduction is processed and taken from John Smith's payment; John Smith is thus issued \$70.

## 4.2.3 Entering a Variable Deduction Rate

Rather than entering a fixed amount, the deduction amount can be based on a variable rate. Variable deductions are based on a percentage that is deducted from the benefit payment.

The variable deduction must be assigned to either a nominee or case component. If assigned to a nominee, then the percentage is applied toward the nominee's benefit payments to determine the deduction amount. If assigned to a component, then the percentage is applied toward the benefit paid out for the case component to determine the deduction amount.

#### Percentage

This is the percentage of the participant's payment that is to be deducted from the total payment amount. The value of this percentage is initially inherited from the deduction type that was set up for this deduction during system administration. The percentage can be subsequently changed by a user. The percentage specified cannot exceed the maximum deduction percentage that was specified for the deduction type during system administration. For example, if the maximum percentage for the deduction type is 50, a caseworker cannot enter an percentage value that is greater than 50%.

#### Assigning a Variable Deduction to a Component

A variable deduction can be assigned to a specific case component. This indicates that the user wishes to deduct from the part of that payment that is issued for the component. For example, 28% of the "maximum personal benefit" component can be deducted from the total benefit payment. If a deduction is assigned to a component, the nominee who receives the payment associated with that component will receive a reduced amount. The deduction amount is calculated based on a percentage of the specified component. This amount is then deducted from the payment issued for the component.

For example, a case has two components associated with it: Maximum Personal Benefit for \$100 and Maximum Dependent Child for \$50. John Smith receives the Maximum Personal Benefit and Linda Smith receives the Maximum Dependent Child component. A 10% variable deduction is assigned to the Maximum Personal Benefit component. When a benefit payment is issued for the case, John Smith's part of the payment will be reduced by 10% and he will receive \$90. Linda Smith's part of the payment will remain the same.

It is possible to select neither a component nor nominee for the deduction. If neither a component nor a nominee are selected, the deduction is processed depending on the number of components and nominees on the case. If there is only one component and one nominee, i.e., the primary client, then the deduction is taken off that one component.

If there is more than one nominee on the case, and no nominees or components are selected for the deduction, a percentage of each nominee's payment is taken to cover the deduction. For example, John Smith is eligible for Max Personal Benefit of \$100 and Linda Smith is eligible for Max Dependent Child Benefit of \$10. A variable deduction is entered for 10%. John Smith's part of the payment is reduced by 10% and he will receive \$90. Linda Smith's part of the payment is also reduced by 10% and she will receive \$9.

Assigning a Variable Deduction to a Nominee

A variable deduction can be assigned to a specific case nominee or to all

case nominees. For example, John Smith and Linda Smith are nominees for a case. A variable deduction can be assigned to John Smith, to Linda Smith, or to them both.

When a variable deduction is assigned to a specific nominee, the deduction percentage is applied to the total amount of payment received by the nominee. For example, James Smith is assigned to the Maximum Personal Benefit component and the Maximum Dependent Child component for a case. A 20% variable deduction is assigned to James Smith. When a benefit payment is issued for the case, John Smith's total payments (for both components) will be reduced by 20%.

When a variable deduction is assigned to all nominees, a percentage of each nominee's payments covers the deduction. For example, a variable deduction is created on a case and neither a nominee nor a component is selected. This means that the variable deduction rate will be applied to all nominee payments. John Smith receives the Maximum Personal Benefit component for \$100 and Linda Smith receives the Maximum Dependent Child component for \$50. The total benefit payment is \$150. A 20% variable deduction is created on the case.

20% of \$150 = 30%

20% of John Smith's payment = \$20

20% of Linda Smith's payment = \$10

Therefore, \$30 is deducted from the total benefit payment.

#### 4.2.4 Defining Deduction Time Periods

Deduction time periods are the dates over which a deduction is effective. All deductions have a start date and an end date. The start date indicates the date the deduction is scheduled to commence on the case. The end date is the date on which the deduction is due to end. The start date of a deduction cannot be later than the case expected end date for the related benefit case. For example, if the expected end date on the related benefit case was May 23rd, a deduction cannot start on May 24th. The benefit case is due to be closed on this date and thus, no payment and no deductions can be made from that payment.

### 4.2.5 Setting the Deduction Priority

The deduction priority dictates the order in which the deduction is processed when payments are generated for the case. The deduction priority is inherited from the deduction type that was associated with the product during system administration.

A user can change the priority on a case-by-case basis. Changing the priority may impact the priorities of any other deductions created on the case. For example, if a deduction has a priority of 3 and a user changes this priority to 1, the new priority will be stored and a sequencing function will automatically increase or decrease the priorities of any other deductions associated with the case. The system automatically updates duplicate priorities to prevent the user from having to manually update each priority.

It is important that a user understands the effect that changing a priority has on other deductions. The more a priority decreases in order of importance, the more likely it is that there may not be a sufficient amount left on the benefit payment to process the full deduction amount once all other deductions are subtracted. A user can also automatically assign a priority to a deduction. The system will automatically assign the deduction the next available priority i.e., a priority that is not already in use by another deduction. Two deduction cannot have the same priority when assigning deductions to a nominee from the primary client's case.

Note that if a tax adjustment is set for the product governing the case, the tax adjustment is applied to the payments before any deductions are applied.

## 4.2.6 Summary of Deduction Settings

Table 4.1 provides a summary of the deduction settings available to the deduction types.

| Deduction Type        | Fixed or Variable | Assigned to                                               |
|-----------------------|-------------------|-----------------------------------------------------------|
| Un-Applied            | Fixed             | Single nominee only                                       |
| Un-Applied            | Variable          | Single nominee, all<br>nominees, component,<br>or neither |
| Applied               | Fixed             | Single nominee only                                       |
| Applied               | Variable          | Single nominee, all<br>nominees, component,<br>or neither |
| Third Party Deduction | Fixed             | Single Nominee Only                                       |
| Third Party Deduction | Variable          | Single nominee, all nominees, or component                |

Table 4.1 Deduction Settings Available to Deduction Types

## 4.3 Activating a Deduction

A deduction cannot be processed unless it is activated online by a user. Activating a deduction instructs the system to create a financial schedule for the deduction amount that was entered by the user when the deduction was created.

Provided the person is still entitled to the benefit, the system creates the appropriate deduction financial component to deduct from the payment. An activated deduction is processed from its start date and subsequently deducted from the participant's benefit.

Deductions can be activated as part of the deduction creation process or else activated at a later time. This provides flexibility in deciding when to create the financial schedule for the deduction which is especially useful when a deduction is due to start from a future date.

## 4.4 Deactivating a Deduction

An activated deduction can be deactivated by a user. Deactivated deductions are no longer processed when payments are generated for a case. A user may decide to deactivate active deductions to ensure that only deductions with a higher priority are processed.

For example, if the user notices that all deductions cannot be processed because there is an insufficient amount left on the benefit payment, the user can deactivate less important deductions.

## 4.5 Overriding the Maximum Deduction Rate

The maximum deduction rate specified for the benefit product during system administration can be overridden. Overriding the maximum deduction indicates that, for the purpose of this case, the user wishes to ignore the maximum percentage that can be deducted from a benefit payment.

For example, there are three deductions created on a case: rent, gas, and electricity. Processing the electricity will result in the total deduction amount exceeding the maximum rate defined for the product. A user and a participant may agree to let the electricity deduction be processed. To cater for this, the maximum deduction rate can be overridden.

## 4.6 Canceling a Deduction

All deductions can be manually canceled by a user. A deduction cannot be canceled if it is has already been deducted from a benefit payment. If a user wishes to prevent future deductions from being made on a benefit payment, the user must change the end date of the deduction to the last payment date for the case.

## 4.7 Viewing Deductions

This section describes the options available for viewing deductions. A deduction appears in the list of case deductions; it also appears in a person's list of deductions, that person being the primary client of the case. There are also separate lists of deductions at the case level filtered according to the deduction type. A user can view the specific details for a deduction. This includes information common to all deduction types as well as information specific to a deduction type. A user can also view a deduction history which shows the status changes of a deduction.

#### 4.7.1 Viewing Case Deductions

Each time an applied, un-applied, or third party deduction is created on a case, the deduction record is added to the case list of deductions. For example, if an applied electricity deduction is created, a record of the deduction is added to the list of case deductions. The list displays the name of the deduction, the deduction priority, amount, and percentage. The list also displays the status of the deductions, i.e. active or in-active.

Separate views are also provided for a case's list of active and canceled deductions, a case's list of applied and un-applied deduction, and a case's list of third party deductions. Each view also displays deductions that were active for a past period. The information that is maintained for each of these separate views is filtered so that only information specific to that category is available at the required level.

In addition, a running history of all related changes made to deductions is also available. This provides details of all the relevant deduction transactions on the same page, including when the deduction was created, activated, processed and cancelled.

### 4.7.2 Viewing Person Deductions

Each time a deduction is created on a case, the deduction record is added to the person's list of deductions, that person being the primary client of the case. This allows a user to see a list of deductions that are scheduled to occur across all cases where the person is the primary client. The deduction list displays all applied, un-applied, and third party deductions for the person.

## 4.7.3 Viewing Details for a Deduction

A deduction record can be viewed from any of the deduction lists. There is common information displayed for all deduction types. There is also information displayed specific to the deduction type.

The common information displayed for each deduction is the deduction name, nominee, start date, end date, deduction amount, date created, action type, priority, component, percentage, status, and business status.

An applied deduction also includes the name of the liability client and the liability case ID. A third party deduction also includes the third party account name. Un-applied deductions do not include additional information.

### 4.7.4 Viewing the Deduction History

A deduction history is automatically maintained for all deductions. It records payment processing for a deduction throughout its lifetime and is automatically updated when a user creates, activates, or de-activates a deduction. The deduction history is also updated during deduction processing. For example, if a deduction is not processed because there is an insufficient amount remaining on the benefit, the system updates the deduction history with a record of the skipped deduction.

Every time that the system detects an instance of processing for a deduction, the deduction is added to the history. The history displays a record of the deduction, the date the history was updated, and the status of the deduction. If the deduction has been processed, payment details are also displayed.

Additionally, the history also displays details of liabilities related to applied deductions, such as any outstanding amounts on a liability as well as the original liability amount. The deduction history allows a user to track the progress of a deduction from the time it is created to the time it is processed.

## 4.8 Deduction Statuses

Each deduction on a case has a status which describes its progress. There are five deduction statuses: in-active, active, processed, skipped, and canceled. Each status changes during deduction processing.

| Status    | Description                                                                                                    |
|-----------|----------------------------------------------------------------------------------------------------|
| In-active | A deduction status is "in-active" when the deduction is first created on the system.                                                                                                |
| Active    | A deduction status is "active" when the deduction is activated.                                                                                                    |
| Processed | A deduction status is "processed" when the deduc-<br>tion is processed by the system.                                                                                               |
| Skipped   | A deduction status is "skipped" when a deduction<br>cannot be processed because there is an insufficient<br>amount remaining on the benefit to cover the total<br>deduction amount. |
| Canceled  | A deduction is "canceled" if the deduction is deleted from the system.                                                                                                    |

The following table describes each deduction status:

#### Table 4.2 Deduction Processing Statuses

## 4.9 Deduction Processes which Raise Workflow Events

The application allows the organization to map workflow events to custom workflow functionality. Workflow events facilitate the organization in adding its own business logic to the business process. Once a workflow event is mapped to a custom workflow process, when the business process completes, the workflow event is raised and this triggers the functionality in the custom workflow process to begin.

The list of business processes below raise workflow events:

#### **Activate Deduction**

A workflow event is raised when a deduction is activated.

#### **Deactivate Deduction**

A workflow event is raised when a deduction is deactivated

#### **Create Deduction**

A workflow event is raised when a deduction is created.

#### **Modify Deduction**

A workflow event is raised when a deduction is modified.

#### **Skip Deduction**

A workflow event is raised when a deduction is skipped.

#### **Cancel Deduction**

A workflow event is raised when a deduction is canceled.

#### **Pay Off Liability**

A workflow event is raised when a deduction has fully paid off the balance of a liability.

#### **End Participant**

A workflow event is raised when a participant that is receiving a third party deduction ends

For more information on workflow functionality, see the Cúram Workflow Overview Guide.

## Processing Case Deductions

## 5.1 Introduction

This chapter outlines the financial processing that occurs when the organization processes deductions against benefit payments issued . A user can simulate a deduction against a payment due on a specific date before the deduction is processed by the system. Deductions are automatically processed when financials are generated on a case.

## 5.2 Simulating Payments

Benefit payments and associated deductions can be simulated online by a user that are active and/or pending closure. Simulating a payment allows a user to see all payments and deductions due to a participant for a specific date before the payment is issued. The system also displays the reducing balance of the total benefit payment minus any deductions per case component. Any tax adjustments defined for the product will be simulated and applied to the benefit payment before any deductions are processed.

When a payment is simulated, the system retrieves the financial components created when the case was activated, or last re-assessed, and rolls then forward until the date entered by the user is reached. It generates a simulation of the payment for that week or for the delivery period of the case and displays nominee details for the cover period. The system also calculates the amount, cover period, and effective date of the payment. A deduction will be skipped and will not appear in the simulation if the maximum deduction rate will be exceeded, the minimum deduction rate has not been reached, or if the deduction amount is zero.

If the system detects activated deductions on the case, these deductions are applied to the financial components and both the reducing payment amount and the final payment amount are displayed. If no activated deductions exist, the system only displays the payments due on that date. If a deduction cannot be made, a reason why will be displayed.

Simulating a payment optimizes deduction processing by allowing a user to see which deduction will be processed over a given period. If the user is not satisfied with a deduction that is due for processing or the order of the deduction, the deduction can easily be modified to achieve the desired result.

The user can also save and store payment simulations. This allows the user to compare the effects of each simulation, along with any tax that has been initially taken from the benefit.

## 5.3 Generating Payments for a Case

Payments are generated when the primary client is found to be eligible for a case component and the case is activated. Deductions and payments are processed at the same time.

When the case is activated, the system creates a financial component which defines the amount, delivery method, frequency, and period for which a payment or bill is issued as well as the nominee who will receive the payment or bill. During this processing, a total deductible amount is calculated for each nominee who is to receive a payment on the case. This is the total amount that can be deducted from a payment issued to the nominee. This calculation excludes case components that cannot be deducted from, any minimum client payments, and the maximum deduction rate configured for the product at administration.

The system retrieves any active deductions set up against the case and processes each deduction in turn. Each deduction is processed against the reducing balance of the total deductible amount calculated for the nominee.

Deduction amounts are calculated for percentage-based deductions and validated against the limits that were set for the deduction during system administration. If the limits are exceeded, or there is insufficient benefit to cover a particular deduction, the appropriate action is taken based on the processing action specified for the deduction type at administration. Deductions that cannot be processed are skipped. Processed deductions are deducted from the payment issued to the nominee. A deduction history record is created every time a deduction is processed or skipped.

For more information on financial processing, see the Cúram Financials Guide.

# Maintaining Third Party Payments

## 6.1 Introduction

When a third party deduction is processed, a payment is issued to a third party. The payment details can be viewed from a list of financials accessible from the third party's participant home page.

This chapter describes functionality available to maintain third party payments. This includes an overview of the processing which occurs when a third party participant account is closed and that participant is in receipt of third party payments. It also includes an overview of canceling and regenerating third party payments.

## 6.2 Informing Users When a Third Party Account Ends

When closing a participant account, the system checks to see if that participant is the recipient of payments from a currently active third party deduction. If so, the system informs the user who is closing the participant account that the participant is in receipt of a third party payment.

For product provider, service supplier, information provider and utility participants, the informational is displayed when the user enters an end date on the modify participant pages. For person participants, the informational is displayed when a date of death is entered. For employer participants, the informational is displayed when the trading status is set to 'Cease Trading' or 'Liquidated'.

In addition to informing the user, the system raises a workflow event. A sample workflow has been mapped to this event which sends a task to the case supervisor for each of the deductions being paid to the third party participant. The task contains a link which the user can use to end the deductions.

## 6.3 Canceling and Regenerating Third Party Payments

Third party payments can be canceled and regenerated. Third party payments are issued as a result of third party deductions. When canceling a payment, the reason for canceling the payment is specified, for example, 'issued in error'.

Canceled payments can be regenerated. Regenerating a payment re-issues the canceled payment to the third party as per the original transaction. This ensures that the original nominee receives the payment owed to them by the organization.

## Conclusion

## 7.1 Summary

The following is a summary of the main concepts covered in this guide:

- Deductions are amounts of money that are deducted from a participant's benefit payment and used for another purpose. There are three categories of deductions: applied, un-applied, and third party.
- Deduction types are set up as part of system administration and associated with products. These deduction types are used to create customized deductions on a person's case within the Case Manager.
- Deductions created on a person's case must be activated before they can be processed.
- Deductions are processed when they are activated on the system. Processed deductions result in a participant receiving a reduced benefit payment. A user can simulate a payment from a specific date to view all deductions due on a payment prior to the payment being issued.
- Deduction information is maintained for third party payments. If a participant account is closed, and the participant is in receipt of payments from third party deductions, a workflow event is raised which notifies the user to end the deductions. Third party payments can also be canceled and regenerated.

## 7.2 Additional Information

This guide is a supplement to the information covered in the core business guides. They are as follows:

#### Cúram Integrated Case Management Guide

This guide covers the basic concepts of case processing.

Cúram Participant Guide

This guide covers the basic concepts of participant functionality.

Cúram Nominees Guide

This guide covers the basic concepts of nominee functionality.

```
Cúram Issue Management Guide
```

This guide covers the basic concepts of issue management functionality.

### Cúram Address Guide

This guide covers the basic concepts of address functionality.

Cúram Financials Guide

This guide covers the basic concepts of financial processing.

Cúram Communications Guide

This guide covers the basic concepts of communication management.

#### Cúram Workflow Overview Guide

This guide provides an overview of workflow.

Cúram Service Planning Guide

This guide provides an overview of service planning.

#### Cúram Verification Engine Guide

This guide provides an overview of the verification engine.

Cúram Evidence Guide

This guide covers the basic concepts of evidence functionality.

## Notices

This information was developed for products and services offered in the U.S.A. IBM may not offer the products, services, or features discussed in this document in other countries. Consult your local IBM representative for information on the products and services currently available in your area. Any reference to an IBM product, program, or service is not intended to state or imply that only that IBM product, program, or service may be used. Any functionally equivalent product, program, or service that does not infringe any IBM intellectual property right may be used instead. However, it is the user's responsibility to evaluate and verify the operation of any non-IBM product, program, or service. IBM may have patents or pending patent applications covering subject matter described in this document. The furnishing of this document does not grant you any license to these patents. You can send license inquiries, in writing, to:

**IBM** Director of Licensing

**IBM** Corporation

North Castle Drive

Armonk, NY 10504-1785

U.S.A.

For license inquiries regarding double-byte (DBCS) information, contact the IBM Intellectual Property Department in your country or send inquiries, in writing, to:

Intellectual Property Licensing

Legal and Intellectual Property Law.

IBM Japan Ltd.

1623-14, Shimotsuruma, Yamato-shi

Kanagawa 242-8502 Japan

The following paragraph does not apply to the United Kingdom or any other country where such provisions are inconsistent with local law: INTERNATIONAL BUSINESS MACHINES CORPORA-TION PROVIDES THIS PUBLICATION "AS IS" WITHOUT WARRANTY OF ANY KIND, EITHER EXPRESS OR IMPLIED, INCLUDING, BUT NOT LIMITED TO, THE IMPLIED WAR-RANTIES OF NON-INFRINGEMENT, MERCHANTABILITY OR FITNESS FOR A PARTICULAR PURPOSE. Some states do not allow disclaimer of express or implied warranties in certain transactions, therefore, this statement may not apply to you.

This information could include technical inaccuracies or typograph-

ical errors. Changes are periodically made to the information herein; these changes will be incorporated in new editions of the publication. IBM may make improvements and/or changes in the product(s) and/or the program(s) described in this publication at any time without notice.

Any references in this information to non-IBM Web sites are provided for convenience only and do not in any manner serve as an endorsement of those Web sites. The materials at those Web sites are not part of the materials for this IBM product and use of those Web sites is at your own risk.

IBM may use or distribute any of the information you supply in any way it believes appropriate without incurring any obligation to you. Licensees of this program who wish to have information about it for the purpose of enabling: (i) the exchange of information between independently created programs and other programs (including this one) and (ii) the mutual use of the information which has been exchanged, should contact:

**IBM** Corporation

Dept F6, Bldg 1

294 Route 100

Somers NY 10589-3216

U.S.A.

Such information may be available, subject to appropriate terms and conditions, including in some cases, payment of a fee.

The licensed program described in this document and all licensed material available for it are provided by IBM under terms of the IBM Customer Agreement, IBM International Program License Agreement or any equivalent agreement between us.

Any performance data contained herein was determined in a controlled environment. Therefore, the results obtained in other operating environments may vary significantly. Some measurements may have been made on development-level systems and there is no guarantee that these measurements will be the same on generally available systems. Furthermore, some measurements may have been estimated through extrapolation. Actual results may vary. Users of this document should verify the applicable data for their specific environment.

Information concerning non-IBM products was obtained from the suppliers of those products, their published announcements or other publicly available sources.

IBM has not tested those products and cannot confirm the accuracy of performance, compatibility or any other claims related to non-IBM products. Questions on the capabilities of non-IBM products should be addressed to the suppliers of those products.

All statements regarding IBM's future direction or intent are subject to change or withdrawal without notice, and represent goals and objectives only

All IBM prices shown are IBM's suggested retail prices, are current and are subject to change without notice. Dealer prices may vary.

This information is for planning purposes only. The information herein is subject to change before the products described become available.

This information contains examples of data and reports used in daily business operations. To illustrate them as completely as possible, the examples include the names of individuals, companies, brands, and products. All of these names are fictitious and any similarity to the names and addresses used by an actual business enterprise is entirely coincidental.

#### COPYRIGHT LICENSE:

This information contains sample application programs in source language, which illustrate programming techniques on various operating platforms. You may copy, modify, and distribute these sample programs in any form without payment to IBM, for the purposes of developing, using, marketing or distributing application programs conforming to the application programming interface for the operating platform for which the sample programs are written. These examples have not been thoroughly tested under all conditions. IBM, therefore, cannot guarantee or imply reliability, serviceability, or function of these programs. The sample programs are provided "AS IS", without warranty of any kind. IBM shall not be liable for any damages arising out of your use of the sample programs.

Each copy or any portion of these sample programs or any derivative work, must include a copyright notice as follows:

© your company name) (year). Portions of this code are derived from IBM Corp. Sample Programs.

© Copyright IBM Corp. \_enter the year or years\_. All rights reserved.

If you are viewing this information softcopy, the photographs and color illustrations may not appear.

## Trademarks

IBM, the IBM logo, and ibm.com are trademarks or registered trade-

marks of International Business Machines Corp., registered in many jurisdictions worldwide. Other product and service names might be trademarks of IBM or other companies. A current list of IBM trademarks is available on the Web at "Copyright and trademark information" at http://www.ibm.com/legal/us/en/copytrade.shtml.

Other names may be trademarks of their respective owners. Other company, product, and service names may be trademarks or service marks of others.